### Uloha 4 ´

#### Zadání

Proveďte 2D, nestlačitelný, turbulentní, nestacionární výpočet obtékání tělesa v OpenFOAM s příslušným modelem turbulence a vykreslete v Paraview von Karmánovu vírovou řadu (von Karmán vortex street). Síť najdete v příloze (tag: sim4A).

Air, Re $=$ 40k, kEpsilonRealizable, překážka tvaru L/D=(délka/výška)=2

#### **Reˇ ˇsen´ı**

Zcela zásadní v tomto případě je rozhodnout o turbulentní intenzitě I, která se dále projeví ve fluktuacích rychlosti, turb. kin. energii k a rychl. disipace energie  $\epsilon$ .  $\nu = 1.568 \cdot 10^{-5} \text{ m}^2 \text{s}^{-1}$ pro vzduch při 300 K.  $L = 0.2$  m,  $U = 3.136$   $\text{ms}^{-1}$ ,  $Re = \frac{LU}{U}$  $\frac{v}{\nu} = 4 \cdot 10^4$ ,  $I = 0.05$ ,  $U_x = I U = 0.157 \text{ ms}^{-1}$ ,  $k = \frac{3}{2}(U_x^2) = 0.037 \text{ m}^2 \text{s}^{-2}$ ,  $C_\mu = 0.09$ ,  $L_\epsilon = \frac{7}{100}L = 0.014 \text{ m}$ ,  $\epsilon =$  $C_\mu k^2$  $\frac{d\mu}{d\nu} = 7.807 \,\, \mathrm{m^2 s^{-3}}, \, \omega = \frac{k^{0.5}}{C_\mu L_\nu}$  $\frac{k^{0.5}}{C_\mu L_\epsilon} = 152.413 \text{ s}^{-1}$ 

gedit system/fvSolution

Nastavíme relaxační faktory na:

U 0.5; k 0.5; epsilon 0.5; p 0.3;

V průběhu simulace chceme zapisovat součinitel odporu  $C_d$  a vztlaku  $C_l$ . Do system/controlDict vložíme následující zápis do functions .

```
forceCoeffs {
        ( obstacle );
magUInf 3.136; //free stream velocity , m.s-1
lRef 0.2; //dy, m
Aref 2e-3; //dy∗dz, m2
liftDir (0 1 0);
dragDir (1 0 0); //drag direction
CofR (0 0 0); //ok
pitchAxis (0 0 1);
rhoInf 1.20;
rho rholnf;
#includeEtc "caseDicts/postProcessing/forces/forceCoeffs.cfg"
}
```
# Úloha 4

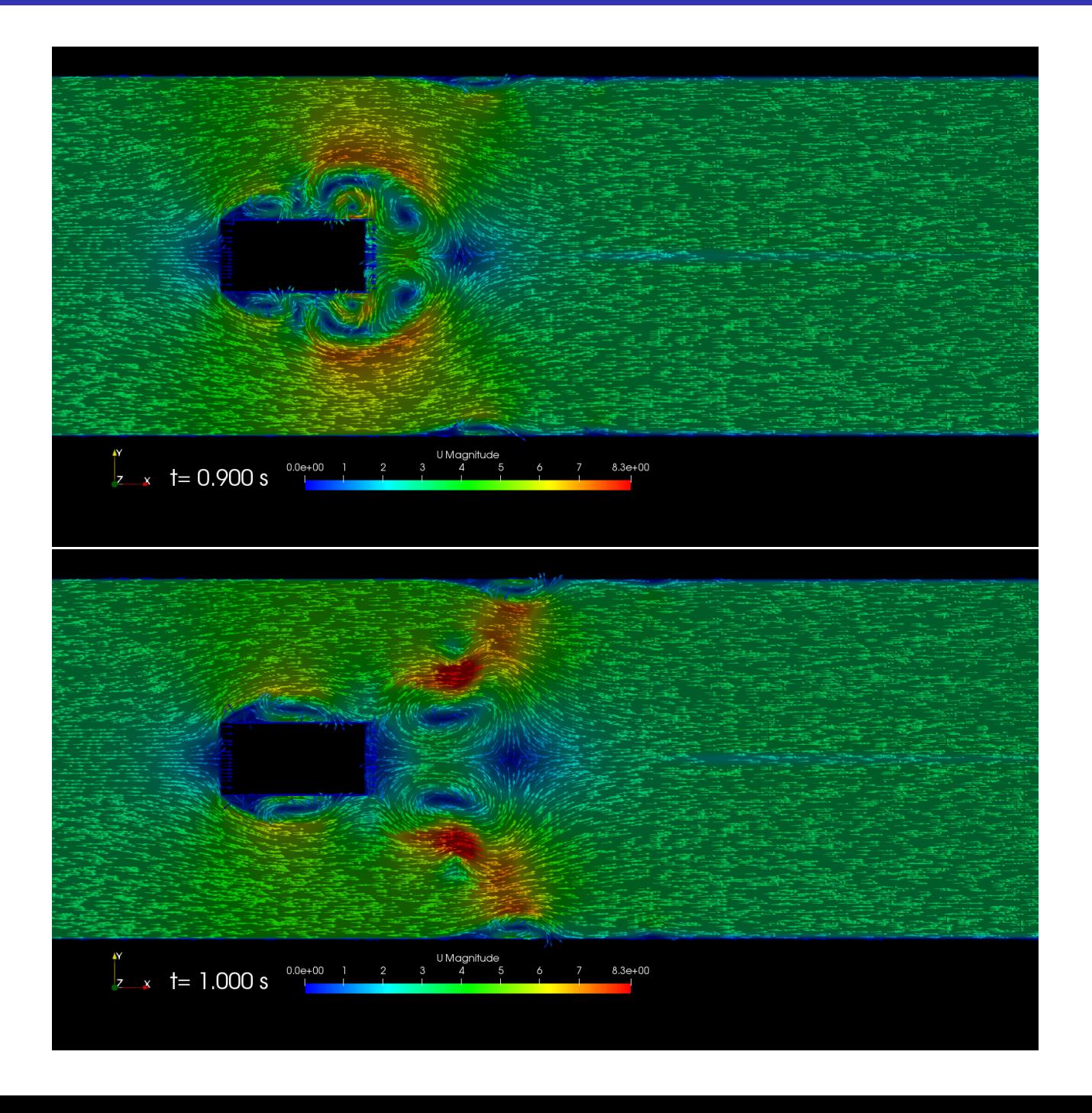

## Úloha 4

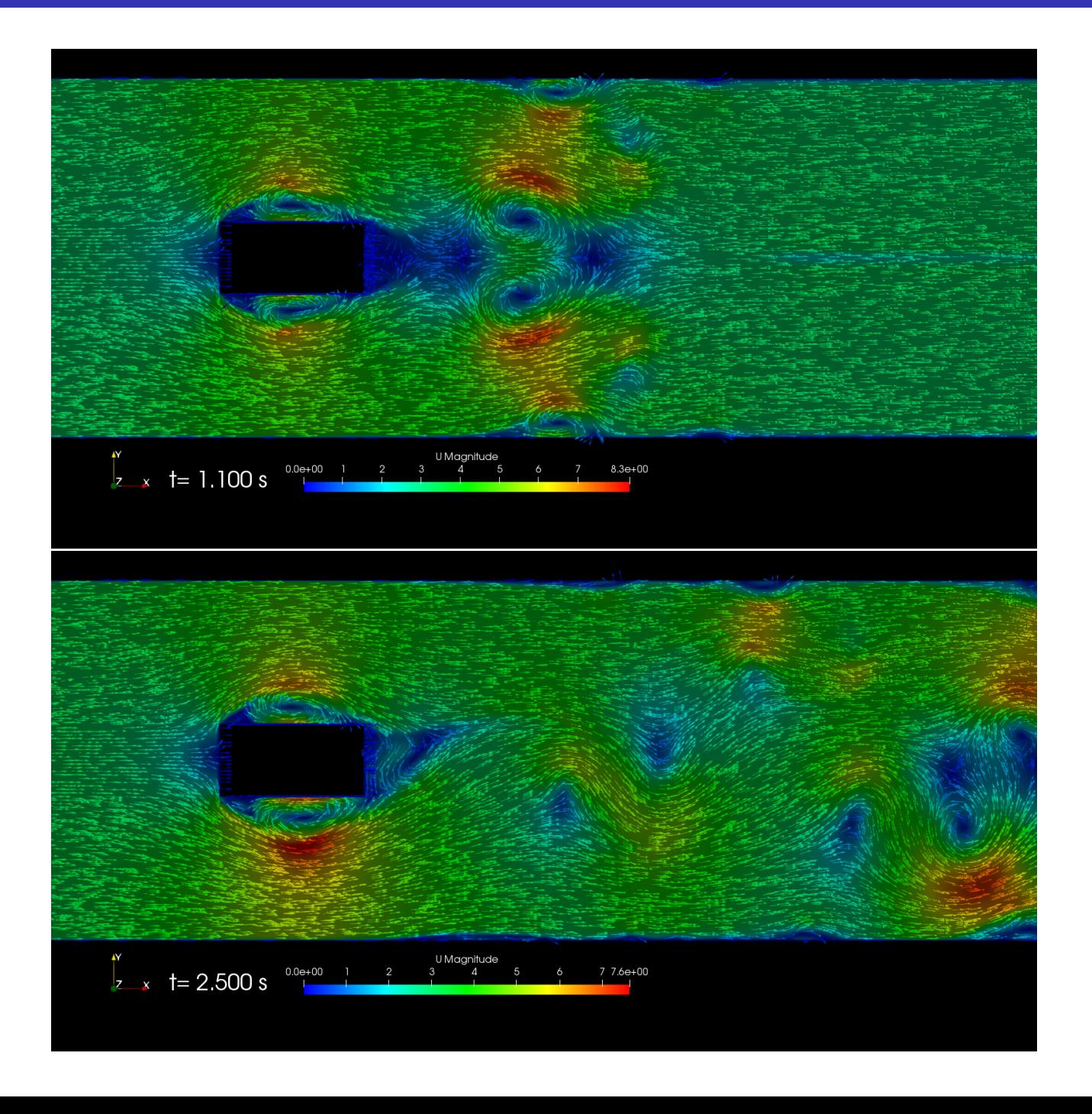

# Úloha 4

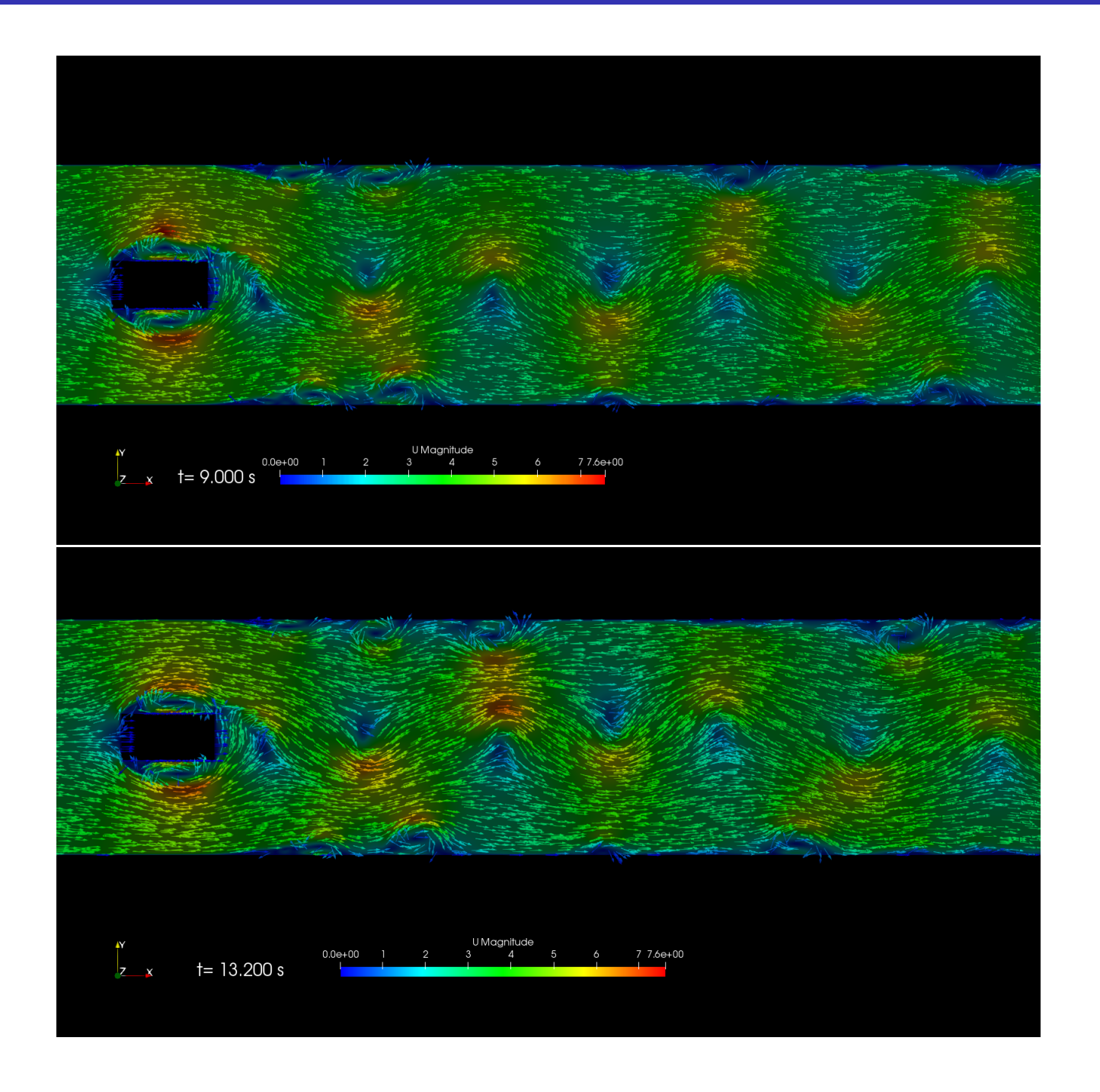

### Uloha 4 ´

 $C_d$  na čelní plochu je zapisováno do postProcessing/probes/0, odkud vytvoříme horní graf. Dolní graf je vykreslení C<sub>L</sub>. Z grafu je patrné, že ustálení periodicity dosáhneme od  $t_{sim}$  > 19 s. Odečtem z grafu (nebo přesněji výpočtem průměru z maxim a minim v Octave) dostáváme číslo  $C_{d,avg,sim} = 2.028$ . Je to přijatelné? Podle literatury (experimentu) dosáhli na jiném pracovišti  $C_{d,avg,teorie} = 1.7$ . Naše simulace je v mnoha ohledech zjednodušená a máme zde na bohatý výběr možností, kde zpřesňovat. Např. použitím vhodnějšího model turbulence, metody středování atd.

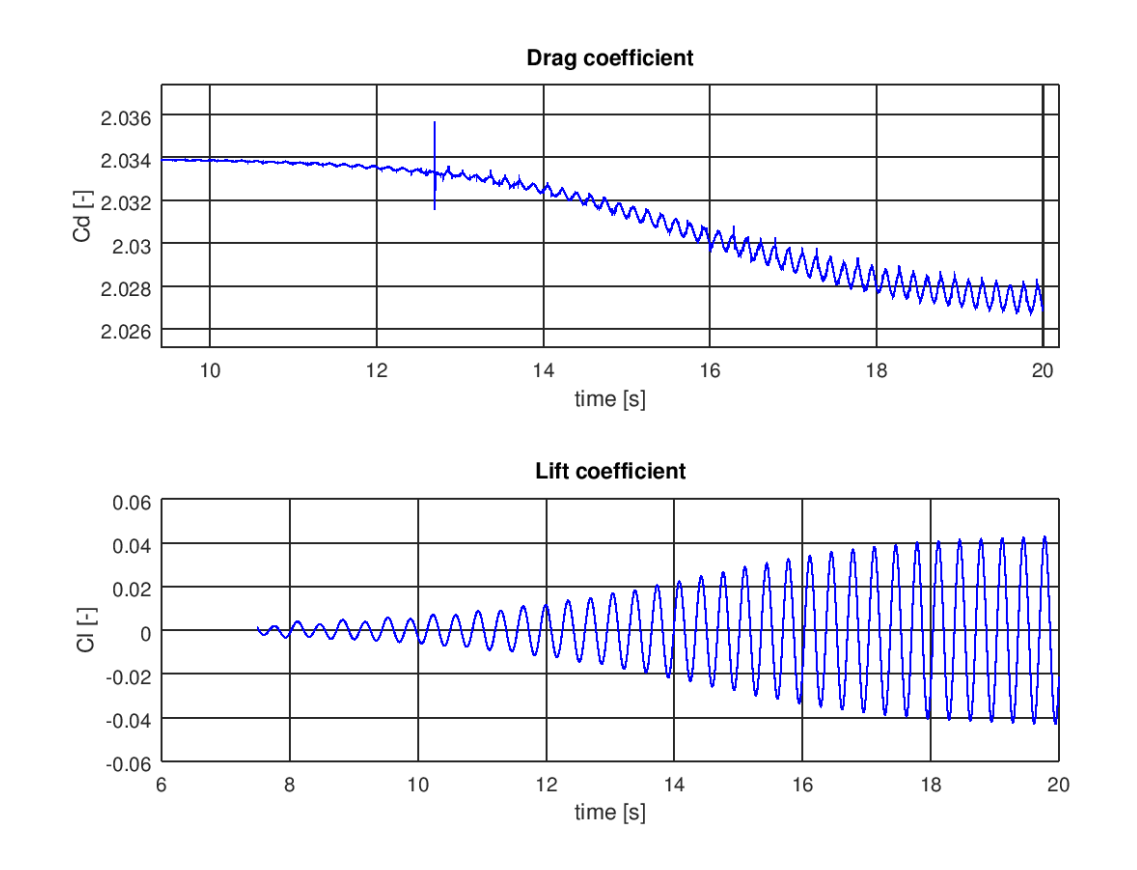

### Uloha 4

Ke stejným hodnotám můžeme dospět i rovnou v ParaView. Ukážeme si postup.

#### paraFoam

Zobrazení Mesh Part "obstacle" Extract Surface Generate Surface Normals - zaškrtnout Compute Cell Normals - odškrtnout splitting (řídí rozdělení ostré hrany) Calculator1 - Attribute: Cell Data - Eq. for Drag= p\*Normals\_X\*1.20 Calculator2 - Attribute: Cell Data - Eq. for Lift= p\*Normals\_Y\*1.20 Calculator3 - Attribute: Cell Data - Eq. for Clift= Lift/ $(0.5*1.20*((0.324)^2)*0.01*0.2)$ - což znamená Cl=L/(0.5\*rho\*velocity^2\*referencni plocha - Aref=D\*z-tloušťka, L ... Lift force  $Cal$ culator $4$ - Attribute: Cell Data - Eq. for Cdrag=  $Drag/(0.5*1.20*((0.324)^2)*0.01*0.2)$ - což znamená Cl=D/(0.5\*rho\*velocity^2\*referencni plocha

- Aref=D\*z-tloušt'ka, D ... Drag force

Integrate Variables

- Attribute: Cell Data
- Area=plocha té překážky

V levém panelu si ujasníme posloupnost kroků. V tabulce nalezneme průměrnou hodnotu  $C_d$ ,  $F_d$ (odporová síla), obsah plochy atd. (Tento výstup je ze simulace obtékání čtvercového profilu a je zde přiložen jen pro ukázku postupu).

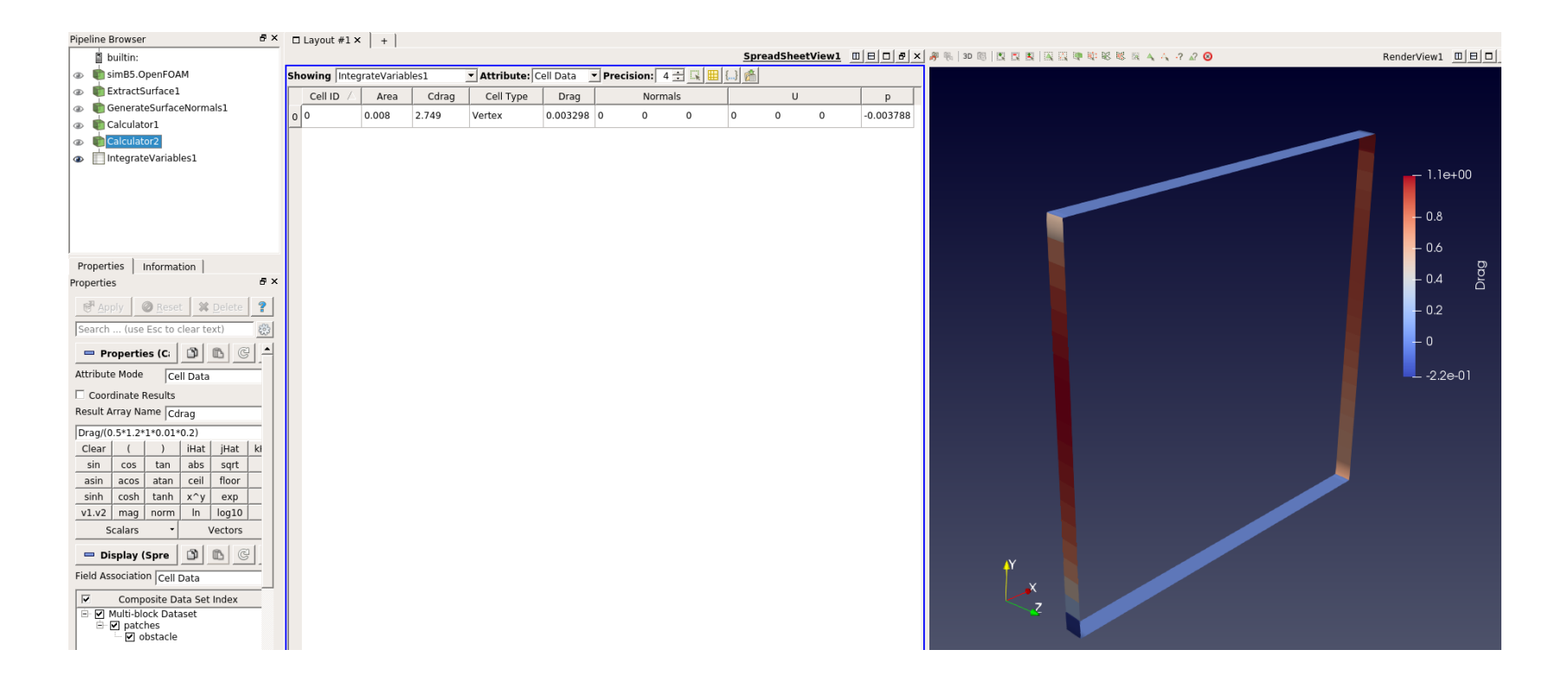

Jak spustíme výpočet paralelně na více CPU?

### Uloha 4 ´

Soubor decomposeParDict vložte do adresáře system/. Pomocí

#### find \$FOAM TUTORIALS/ -name "decomposeParDict"

si můžete nakopírovat jakýkoliv decomposeParDict k sobě a zvolit si metodu dekompozice a počet CPU, který máte k dispozici. Pokud nevíte svůj počet jader, zadejte

cat /proc/cpuinfo

Základní metody rozdělení jsou:

a) simple

- geometrické rozdělení
- b) hierarchical
- podobně jako simple, ale můžu určit pořadí
- c) scotch
- uživatel může specifikovat váhování mezi procesory, výhodné, pokud se mění výkon na strojích
- d) manual
- uživatel určí, která buňka bude řešena kterým CPU

Poté v našem adresáři s casem rozdělíme výpočetní doménu

decomposePar

A simulaci spouštíme tentokrát tímto způsobem

mpirun -np 4 pimpleFoam -parallel

```
Zpětná rekonstrukce, např. čas t=8 s
```
reconstructPar -time 8